## (gui)How to view images available

Friday, July 28, 2017 1:18 PM

## Go to<https://horizon.ecs.vapor.gatech.edu/>

Login using your GT credentials. Go to Projects (top right):

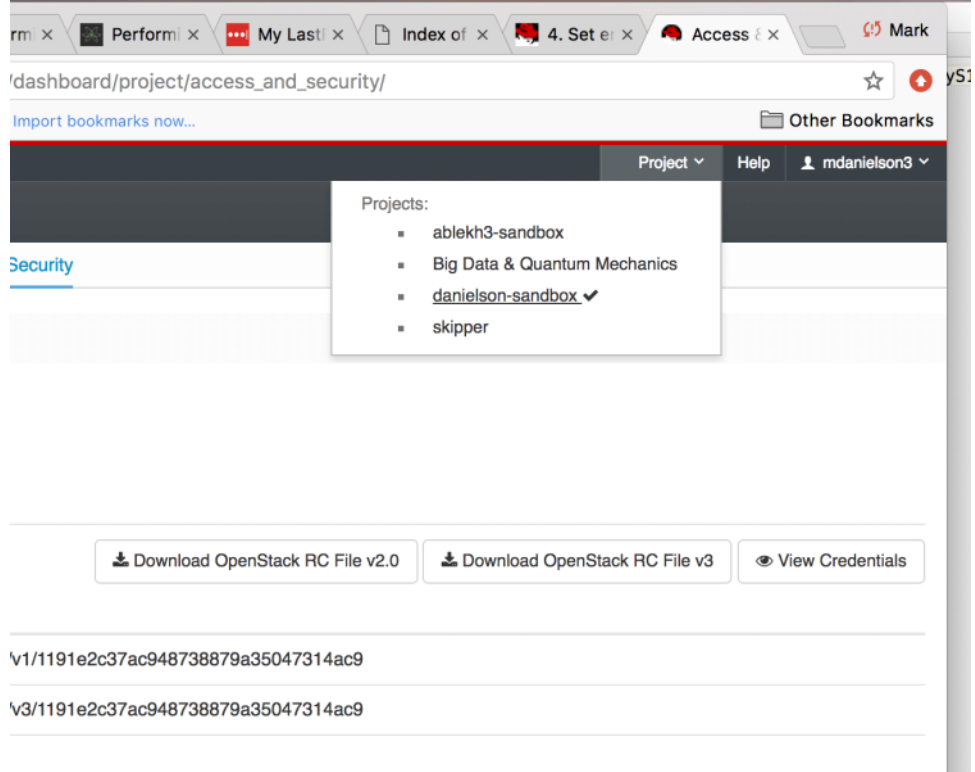

Select the project you want to use in my case (danielson-sandbox).

Select 'Compute' -> 'Images':

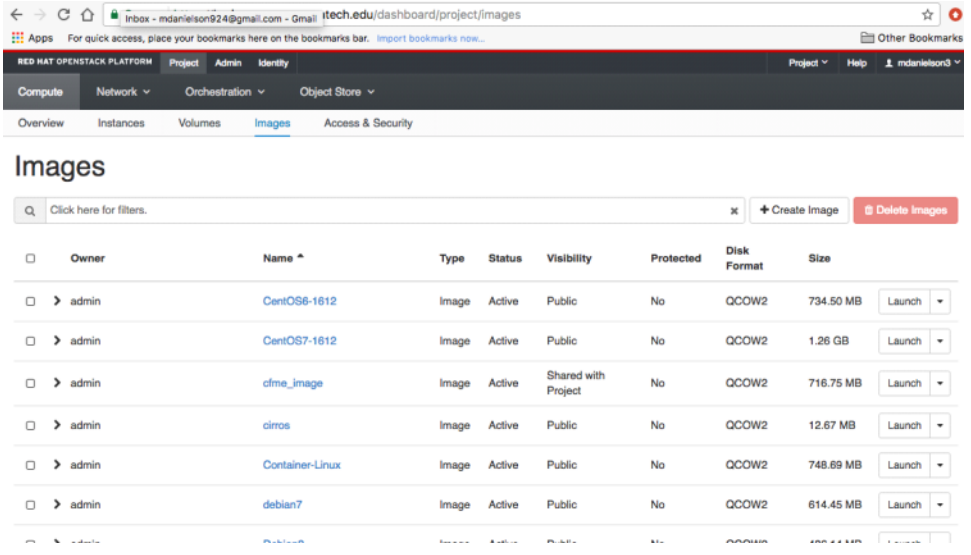

You'll need the 'Name' and whether the status is 'Active' or not.

To get more detail of an image click on the name:

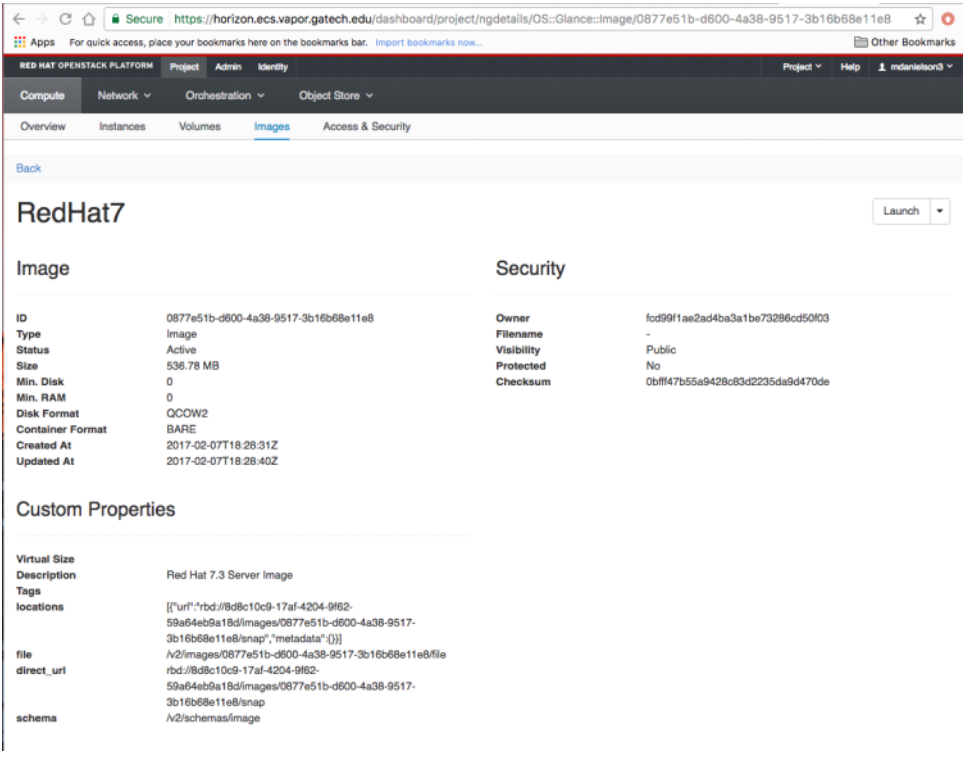

You need the Size. (536.78 MB)